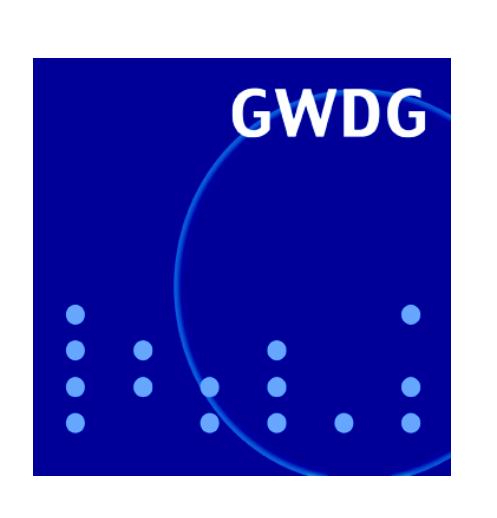

# **Erweiterung des Linux-Clusters**

**Adobe Acrobat Reader**

**Neuer Mitarbeiter**

**GWDG Nachrichten 1 / 2005**

**Gesellschaft für wissenschaftliche Datenverarbeitung mbH Göttingen**

## **Inhaltsverzeichnis**

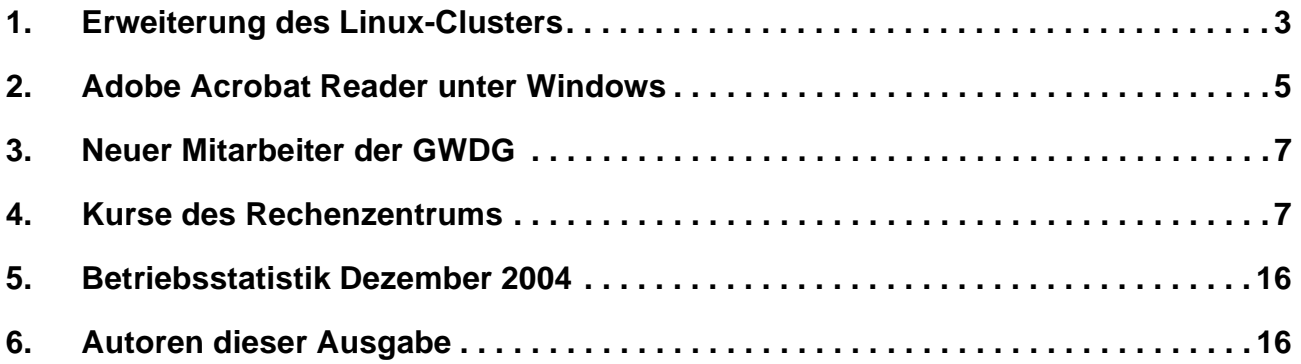

## **GWDG-Nachrichten für die Benutzer des Rechenzentrums**

## **ISSN 0940-4686**

28. Jahrgang, Ausgabe 1 / 2005

**http://www.gwdg.de/GWDG-Nachrichten**

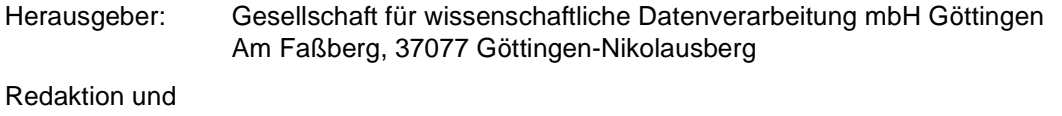

Herstellung: Dr. Thomas Otto Tel.: 0551 201-1828, E-Mail: Thomas.Otto@gwdg.de

## <span id="page-2-0"></span>**1. Erweiterung des Linux-Clusters**

#### **1.1 Ausbau bewährter Konzepte**

Der im September 2003 in Betrieb genommene Linux-Cluster bei der GWDG (siehe GWDG-Nachrichten 10/2003) ist im Dezember 2004 zum zweiten Mal vergrößert worden. Nach der Erweiterung im Februar 2004 von 54 auf 99 Knoten (siehe GWDG-Nachrichten 3/2004) wurden dem System nun weitere 27 Knoten hinzugefügt. Beide Erweiterungen wurden von der Forschungsgruppe Prof. Schüssler des Max-Planck-Instituts für Sonnensystemforschung in Katlenburg-Lindau finanziert. Die hinzugefügten 27 Rack-Server vom Typ PowerEdge 2650 der Fa. Dell enthalten jeweils zwei mit 3,06 GHz getaktete Xeon-Prozessoren und 4 GB Hauptspeicher und sind damit baugleich zu der vorhandenen Hardware. Das schnelle Kommunikationsnetz mit SCI-Karten von Dolphin in zweidimensionaler Torus-Topologie wurde ebenfalls erweitert, von 11 x 9 auf 14 x 9, so dass die neuen Rechner zusammen mit den alten ein homogenes System für parallele Anwendungen auf maximal 252 Prozessoren bilden. Die Linpack-Leistung des Linux-Clusters erhöht sich damit von 745 GigaFlop/s auf 948 GigaFlop/s.

Die Entscheidung, den vorhandenen Linux-Cluster nach einem Jahr mit identischer Hardware zu erweitern, resultierte aus dem Bedarf der Forschungsgruppe Prof. Schüssler, ihre parallelen Anwendungen auf höhere Prozessorzahlen auszuweiten. Da das vorhandene System sich als gut geeignet für die in der Gruppe verwendeten numerischen Verfahren gezeigt hatte, bot sich die Erweiterung als der Weg mit dem geringsten Aufwand für die gewünschte Erhöhung der Rechenleistung an. Gleichzeitig bestätigt diese Entscheidung das Betriebsmodell der GWDG, in dem Parallelrechnerressourcen mehrerer Gruppen in einem gemeinsamen Cluster betrieben werden und die Verteilung der Ressourcen von dem Batchsystem LSF über die anteilige Vergabe von Rechenzeit gesteuert wird.

#### **1.2 Linux-Cluster als Parallelrechner**

Nach mehr als einjähriger Erfahrung der Nutzung des Linux-Clusters ist eine erste Bewertung der Eignung eines solchen Systems für die Bearbeitung einer sehr heterogenen Last von rechenintensiven Anwendungen möglich. Da die Kommunikationsleistung des SCI-Netzwerks mit Dolphin-Hardware und Scali-Software zwar wesentlich höher als die eines Gigabit-Ethernet-Netzes ist, andererseits aber deutlich gegenüber derjenigen eines Shared-Memory-Multiprozessorsystems wie der IBM pSeries690 abfällt, sollten auf dem Linux-Cluster vor allem parallele Anwendungen mit nicht zu hohem Kommunikationsbedarf bearbeitet werden. Dies führt zu einer Entlastung der IBM-pSeries690- Systeme bei der GWDG, die damit ausschließlich für Anwendungen zur Verfügung stehen, die hohen Kommunikationsbedarf haben.

Die Inanspruchnahme des Linux-Clusters im vergangenen Jahr zeigte, dass ein hoher Bedarf an solchen Anwendungen mit mittlerer Kommunikationslast besteht. I. d. R. war die Warteschlange im Batchsystem LSF, über die die Ressourcenvergabe gesteuert wird, zweifach überbelegt, zu manchen Zeiten noch deutlich darüber. Die hohe Belastung wurde z. T. durch sequentielle Jobs verursacht. Eine Grundlast von sequentiellen Jobs, insbesondere mit kurzer Laufzeit, ist durchaus erwünscht, da diese die Prozessoren beschäftigen können, die sonst als Reservierung für den nächsten parallelen Job freigehalten werden müssten.

Die reale Auslastung des Linux-Clusters im Jahr 2004 ist aus der abgebildeten Graphik abzulesen, in der die pro Woche angefallenen Verweilzeiten aufgetragen sind. Die Skala ist so gewählt, dass der obere Rand der Auslastung von 198 Prozessoren zu 100 % entspricht. Die Graphik zeigt zum einen, dass i. d. R. eine Auslastung zwischen 90 und 100 % erreicht wird, was der hohen Inanspruchnahme des Systems bei mehr oder weniger Beimischung von sequentiellen Jobs entspricht. Zu sehen sind aber auch immer wiederkehrende Einbrüche in der Auslastung, die auf Ausfälle einzelner Knoten oder des Gesamtsystems zurückzuführen sind. Die Häufigkeit dieser Einbrüche ist ein Zeichen dafür, dass die Stabilität des Linux-Clusters noch verbessert werden muss. Die besonders schlechte Auslastung zu Anfang und zu Ende des Jahres ist jeweils auf die Erweiterung des Linux-Clusters zurückzuführen, wobei die Erfahrungen bei der aktuellen Erweiterung weiter unten noch näher beschrieben werden.

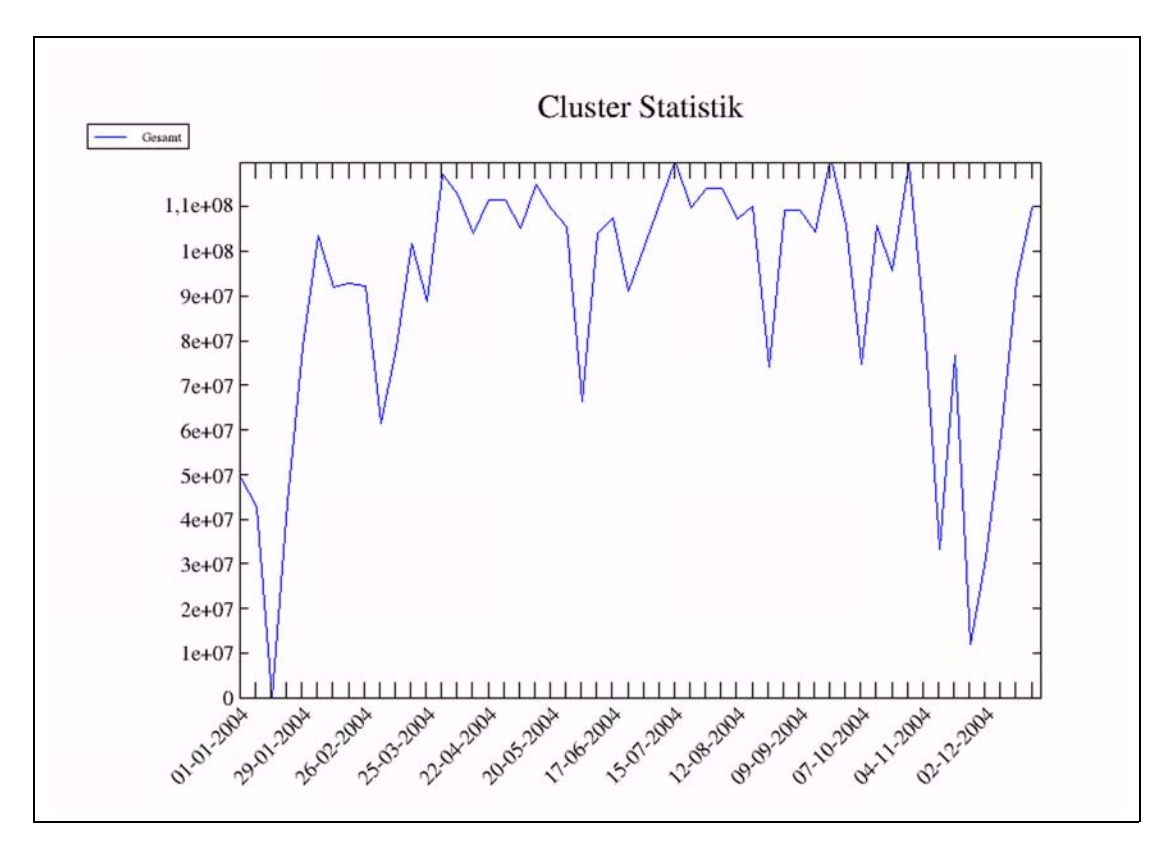

Insgesamt hat sich damit bestätigt, dass ein Linux-Cluster mit schnellem Kommunikationsnetz im Umfeld der GWDG als Parallelrechner einsetzbar ist. Die hohe Akzeptanz des Linux-Clusters bei den Nutzern ist zum einen auf die hohe Rechenleistung der Intel-Prozessoren in Verbindung mit dem Dolphin/Scali-Kommunikationsnetz zu erklären, zum andern durch den sehr benutzerfreundlichen Zugang zu dem System über das Batchsystem LSF. Die GWDG wird deshalb den Cluster-Bereich durch Beschaffung aus eigenen Mitteln wie auch durch Integration von Instituts-Clustern weiter ausbauen. Noch im Januar 2005 wird ein neuer Cluster aus Dual-Opteron-Prozessoren, die mit einem Infiniband-Kommunikationsnetz verbunden sind, bei der GWDG installiert und in den allgemeinen Benutzerbetrieb genommen. Darüber wird in Kürze Näheres zu berichten sein.

#### **1.3 Von der Tücke der Komplexität**

Eine Erweiterung des Linux-Clusters mit einer statischen Vernetzung in zweidimensionaler Torus-Topologie ist notwendigerweise mit einer Betriebsunterbrechung für den bereits vorhandenen Cluster verbunden, da Verbindungskabel zwischen alten Knoten entfernt und die Verbindungen zu den neuen Knoten geschaltet werden müssen. Gleichzeitig sollte eine Betriebsunterbrechung für eine Aktualisierung der Systemsoftware für den gesamten Cluster genutzt werden. Die für die Lieferung, Installation und Inbetriebnahme des Clusters verantwortliche Fa. Dell, in Zusammenarbeit mit ihrem für die Clusterintegration zuständigen Partner Scali, hatte für diese Erweiterungsarbeiten einen Zeitraum von drei Tagen veranschlagt und weitere zwei Tage für die eventuell notwendige Problembeseitigung vorgesehen, so dass mit einer Betriebsunterbrechung von maximal einer Woche zu rechnen war.

Diese Planung erwies sich insofern als realistisch, als die vorgesehenen Arbeiten tatsächlich innerhalb von fünf Tagen vom 8. bis 12.11.2004 durchgeführt werden konnten und der erweiterte Cluster am 13.11. den Benutzerbetrieb aufnahm. Allerdings trat im Laufe der folgenden Woche eine zunehmende Zahl von Funktionsstörungen an einzelnen Knoten auf, so dass der Benutzerbetrieb auf dem gesamten Cluster am 22.11. wieder eingestellt werden musste, um der Fa. Scali Gelegenheit zur Fehleranalyse und -behebung zu geben.

Hier zeigte sich nun die Tücke der Komplexität in vollem Ausmaß: Die Fehleranalyse wurde erschwert und verzögert durch ein destruktives Zusammenspiel von fehlerhaften Hardwarekomponenten des Kommunikationsnetzes und einer solche Fehler nicht korrekt abfangenden Treibersoftware. Zur Analyse der Fehler mussten Entwickler der Hardwarekomponenten von der Fa. Dolphin und Entwickler der Kommunikationssoftware von der Fa. Scali zusammenkommen und Schritt für Schritt die Komponenten austesten, aufeinander abstimmen oder gegebenenfalls austauschen. Diese Prozedur, von der GWDG und den Nutzern des Clusters natürlich mit ungeduldiger Spannung verfolgt, zog sich bis zum 18.12.2004 hin.

Seit diesem Tag läuft der erweiterte Cluster wieder im Benutzerbetrieb. Die Auslastung zeigt inzwischen im neuen Jahr wieder das gewohnte Bild der Belegung der Warteschlange mit Ressourcenanforderungen, die die jetzt verfügbaren 254 Prozessoren um mehr als das Doppelte übersteigen. Die Stabilität des Systems hat sich gegenüber dem Zustand vor der Erweiterung erhöht. Es trat bisher kein einziger Störfall an Rechnern oder Kommunikationskomponenten auf. Offensichtlich wurden in der langen Phase der Fehlerbehebung des Gesamtsystems Korrekturen an Hard- und Software durchgeführt, die vorher vorhandene, aber nicht so gravierend wirkende Schwächen ausgebessert haben.

Haan

## <span id="page-4-0"></span>**2. Adobe Acrobat Reader unter Windows**

#### **2.1 Sicherheit**

Mit seiner zunehmenden Leistungsfähigkeit wird auch der kostenfreie **Adobe Acrobat Reader** immer wieder zur Zielscheibe von Angriffen. Dabei erfolgen derartige Angriffe zumeist über speziell präparierte PDF-Dokumente, die ganz gezielt die bekannten Schwachstellen dieses Produktes ausnutzen. Manche Nutzer merken auch oftmals gar nicht, dass der Reader zum Einsatz kommt, da auf Webseiten befindliche PDF-Dokumente für gewöhnlich eingebettet im Browser erscheinen. Besitzt man auf seinem System zudem noch Administratorrechte, dann kann im ungünstigsten Fall das gesamte System korrumpiert werden. Um dem zuvorzukommen, sollte aus Sicherheitsgründen stets die neueste Version zum Einsatz gelangen. Da der Acrobat Reader oftmals unauffällig seinen Dienst tut, wird sein betagtes Alter meist erst dann bemerkt, wenn der Funktionsumfang ungenügend geworden ist und einzelne PDF-Dokumente nicht mehr dargestellt werden können. Um herauszufinden, welche Version auf dem Rechner installiert ist, startet man am besten den Acrobat Reader direkt und überprüft die Versionsnummer über das Menü **Hilfe > Info über Acrobat Reader**. Unter Windows sollte dies die Version **6.03** oder **7.0** sein. Falls also die Version des eigenen Readers damit nicht übereinstimmen sollte, empfehlen sich die folgenden Schritte:

• Bei einer Version **6** genügt das Einfahren eines oder mehrerer Updates. Da hier die Korrekturen nicht kumulativ konzipiert sind, müssen je nach vorhandenem Release-Stand die entsprechenden Updates einzeln eingefahren werden. Bei der Version **6.01** wären das beispielsweise zuerst das Update auf **6.02** und dann das auf **6.03**. Das genauere Prozedere kann auf der folgenden Webseite nachgelesen werden:

**http://www.gwdg.de/service/sicherheit/ aktuell/acrobat.html**

• Bei Versionsnummern kleiner als **6** empfiehlt sich gleich der Einsatz der neuesten Version **7.0**. Diese kann von folgendem Ort bezogen werden:

```
http://www.gwdg.de/samba/windows/
   AdbeRdr70_deu_full.exe
```
Die **Acrobat Reader 7.0** wurde zum Jahresende 2004 von Adobe veröffentlicht und bietet u. a. die Unterstützung für erweiterte Benutzerrechte, womit es ein Autor erlauben kann, dass die Betrachter einer PDF-Datei Anmerkungen und Kommentare anfügen können. Weiterhin lassen sich Dateien als Anhang zu einem PDF-Dokument hinzufügen. Nützlich ist auch die Möglichkeit, Inhalte aus PDF-Dokumenten als Textdatei abspeichern zu können, sofern der Autor dies bei der Dokumenterstellung ausdrücklich zugelassen hat. Und schließlich wurde wegen der immer wieder auftretenden Sicherheitsprobleme das Einfahren von Produkt-Updates deutlich erleichtert.

## **2.2 Startbeschleunigung**

Wie seine Vorgänger zeichnet sich auch die neuste Version des Acrobat Reader nicht gerade durch eine hohe Startgeschwindigkeit aus. Ursache dafür sind die immer zahlreicher werdenden Erweiterungen, die sog. **Plugins**, die alle geladen und initialisiert werden müssen. Wie bereits in den GWDG-Nachrichten 1/2004 dargelegt, würde das Entfernen diese Module aus dem Verzeichnis (bei Windows 2000/XP)

**<LW>:\Programme\Adobe\Acrobat 6.0\Reader\ plug\_ins\**

bzw.

**<sup>&</sup>lt;LW>:\Programme\Adobe\Acrobat 7.0\Reader\ plug\_ins\**

die Startphase spürbar beschleunigen. Einfacher gelingt dies über das von *Joseph Cox* entwickelte Programm **Adobe Reader Speed-Up**, welches die Deaktivierung dieser Plugins ganz einfach per Menü erlaubt. Zudem liefert es mit den beiden Modi "**Fast**" und "**Turbo**" gleich zwei Voreinstellungen mit, bei denen automatisch alle die Plugins entfernt werden, die zur Betrachtung einfacher PDF-Dokumente normalerweise entbehrlich sind.

**Adobe Reader Speed-Up** kann in der aktuellen Version **1.3.1** als Zip-Archiv bezogen werden von

#### **http://www.gwdg.de/samba/windows/ ar-speedup.zip**

Dieses Archiv muss herunter geladen und mit einem handelsüblichen Zip-Entpacker - bei Windows XP bereits mitgeliefert - ausgepackt werden. In ihm befindet sich neben der Dokumentation das eigentliche Programm **Reader SpeedUp.exe**, welches einmal gestartet - über das Menü "**SpeedUp**" in einem weiteren Fenster unter der Einstellung "**Select Speed-Up Mode**" die entsprechenden Modi "**Fast**" oder "**Turbo**" anbietet. Bei dieser Aktion muss der Acrobat Reader unbedingt geschlossen sein! Alternativ lassen sich hier die Plugins auch einzeln deaktivieren. Dieser Weg ist aber nur dann empfehlenswert, wenn man sich über deren Funktion genauestens im Klaren ist. Die kleine Online-Hilfe gibt zumindest dem Acrobat-Kenner einen gewissen Aufschluss.

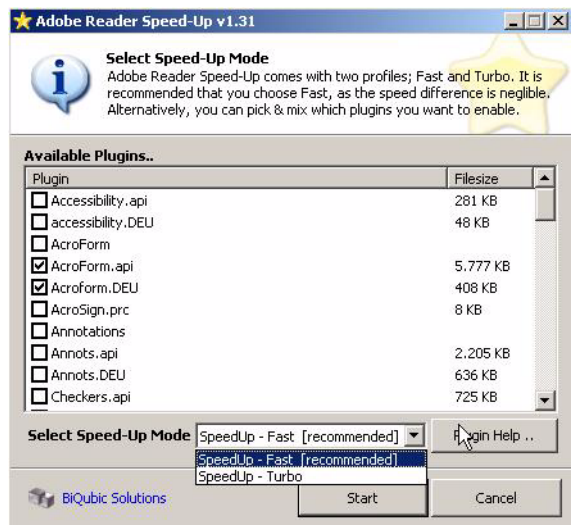

Mit dem Klick auf die Schaltfläche "**Start**" verschiebt dann das Programm die nicht mehr benötigten Plugins in ein Verzeichnis

**<LW>:\Programme\Adobe\Acrobat 6.0\Reader\ optional\**

bzw.

#### **<LW>:\Programme\Adobe\Acrobat 7.0\Reader\ optional\**

so dass beim erneuten Start des Readers diese nicht mehr mit initialisiert werden müssen. Der daraus resultierende Geschwindigkeitsgewinn ist deutlich spürbar. Falls man zu einem späteren Zeitpunkt einige oder auch alle Erweiterungen wieder benötigen sollte, braucht man nur erneut **Reader SpeedUp.exe** aufzurufen und den Menüpunkt "Restore Original Configuration" zu aktivieren, um damit den Ursprungszustand herzustellen. Dabei werden die Plugins einfach wieder in das ursprüngliche Verzeichnis zurück verschoben.

Falls nun ein derart abgespeckter Acrobat Reader nicht mehr über den gewünschten Funktionsumfang verfügt, weil er die Möglichkeit vermissen lässt, Online-Formulare auszufüllen, dann sollten unbedingt die folgenden Plugins verfügbar sein:

- **AcroForm.api** (Forms): die entscheidende Erweiterung, um Formulare ausfüllen zu können.
- **IA32.api** (Internet Access): wird für AcroForm benötigt.
- **EScript.api** (ECMAScript): die Möglichkeit, JavaScript innerhalb der PDF-Dokumente zu interpretieren; ist u. a. auch die zwingende Voraussetzung für AcroForm.api.
- **EWH32.api** (External Window Handler): ermöglicht die Darstellung von PDF-Dokumenten nahtlos innerhalb eines WWW-Browsers.
- **reflow.api** (Reflow): passt den Seiteninhalt dynamisch auf die jeweilige Fensterbreite an.
- **Search.api**: stellt die Grundlage für verschiedene Suchfunktionen dar und verwaltet Indizes.

Versagt der **Reader SpeedUp.exe** seinen Dienst und will weder eine neue Konfiguration erzeugen noch die alte wiederherstellen, so liegt das meistens daran, dass der **Acrobat Reader** derzeit doch noch im Hintergrund geöffnet ist. Dies passiert gerade dann gerne vom Nutzer unbemerkt, wenn PDF-Dokumente innerhalb eines Browser-Fensters betrachtet wurden. Hier hilft letztlich nur der prüfende Blick auf die aktuelle Prozessliste über den **Task-Manager** von Windows, um gegebenenfalls darüber den **Acrobat Reader** endgültig zu beenden.

Reimann

## <span id="page-6-0"></span>**3. Neuer Mitarbeiter der GWDG**

Herr **Dr. Ulrich Degenhardt** hat am 03.01.2005 seine Tätigkeit bei der GWDG aufgenommen. Bereits während seines Studiums und seiner Promotion in Astrophysik administrierte Herr Dr. Degenhardt mehrere UNIX- und Linux-Server der Universitäts-Sternwarte Göttingen. Nach seiner Promotion wechselte er in die Privatwirtschaft, wo er für ein Systemhaus als Systemingenieur arbeitete und datenbankbasierte Informationssysteme implementierte. Zuletzt war Herr Dr. Degenhardt Projektmanager bei einem Krankenhauskonzern und leitete dort IT-Infrastruktur- und Softwareentwicklungsprojekte. Neben seiner Tätigkeit bei der GWDG ist er an der FH Hildesheim/Holzminden/Göttingen Dozent für Informatik.

Herr Dr. Degenhardt arbeitet im Projekt EURExpress für das MPI für experimentelle Endokrinologie (Hannover). Bei EURExpress handelt es sich um ein europaweites Projekt zur Genexpressionsanalyse. EURExpress basiert auf der Technologie des GenePaint-Projekts, das bereits seit einigen Jahren bei der GWDG betreut wird.

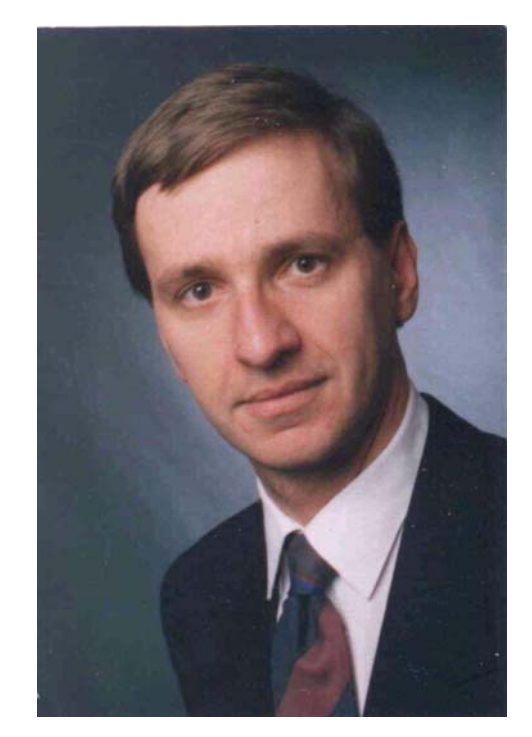

Herr Dr. Degenhardt ist telefonisch über 0551 201- 1528 sowie per E-Mail unter ulrich.degenhardt@gwdg.de zu erreichen.

**Heise** 

## <span id="page-6-1"></span>**4. Kurse des Rechenzentrums**

#### **4.1 Allgemeine Informationen zum Kursangebot der GWDG**

#### **4.1.1 Teilnehmerkreis**

Das Kursangebot der GWDG richtet sich an die Mitarbeiterinnen und Mitarbeiter aus den Instituten der Universität Göttingen und der Max-Planck-Gesellschaft sowie aus anderen wissenschaftlichen Einrichtungen, die zum erweiterten Benutzerkreis der GWDG gehören. Eine Benutzerkennung für die Rechenanlagen der GWDG ist nicht erforderlich.

#### **4.1.2 Anmeldung**

Anmeldungen können schriftlich per Brief oder per Fax unter der Nummer 0551 21119 an die

GWDG Kursanmeldung Postfach 2841 37018 Göttingen oder per E-Mail an die Adresse auftrag@gwdg.de mit der Subject-Angabe "Kursanmeldung" erfolgen. Für die schriftliche Anmeldung steht unter

**http://www.gwdg.de/service/nutzung/ antragsformulare/kursanmeldung.pdf**

ein Formular zur Verfügung. Telefonische Anmeldungen können wegen der Einbeziehung der Kurse in die interne Kosten- und Leistungsrechnung der GWDG nicht angenommen werden. Aus diesem Grund können Anmeldungen auch nur durch den Gruppenmanager - eine der GWDG vom zugehörigen Institut bekannt gegebene und dazu authorisierte Person - oder Geschäftsführenden Direktor des Instituts vorgenommen werden. Die Anmeldefrist endet jeweils 7 Tage vor Kursbeginn. Sollten nach dem Anmeldeschluss noch Teilnehmerplätze frei sein, sind auch noch kurzfristige Anmeldungen in Absprache mit dem Dispatcher (Tel.: 0551 201- 1523, E-Mail: auftrag@gwdg.de) möglich. Eine Anmeldebestätigung wird nur an auswärtige Institute oder auf besonderen Wunsch zugesendet. Falls eine Anmeldung wegen Überbelegung des

Kurses nicht berücksichtigt werden kann, erfolgt eine Benachrichtigung.

#### **4.1.3 Kosten bzw. Gebühren**

Die Kurse sind - wie die meisten anderen Leistungen der GWDG - in das interne Kosten- und Leistungsrechnungssystem der GWDG einbezogen. Die bei den Kursen angegebenen Arbeitseinheiten (AE) werden vom jeweiligen Institutskontingent abgezogen. Für die Institute der Universität Göttingen und der Max-Planck-Gesellschaft erfolgt keine Abrechnung in EUR.

#### **4.1.4 Rücktritt und Kursausfall**

Absagen durch die Teilnehmer oder die zugehörigen Gruppenmanager bzw. Geschäftsführenden Direktoren können bis zu 8 Tagen vor Kursbeginn erfolgen. Bei späteren Absagen durch die Teilnehmer oder die zugehörigen Gruppenmanager bzw. Geschäftsführenden Direktoren werden die für die Kurse berechneten Arbeitseinheiten vom jeweiligen Institutskontingent abgebucht. Sollte ein Kurs aus irgendwelchen Gründen, zu denen auch die Unterschreitung der Mindestteilnehmerzahl bei Anmeldeschluss sowie die kurzfristige Erkrankung des Kurshalters gehören, abgesagt werden müssen, so werden wir versuchen, dies den betroffenen Personen rechtzeitig mitzuteilen. Daher sollte bei der Anmeldung auf möglichst vollständige Adressangaben inkl. Telefonnummer und E-Mail-Adresse geachtet werden. Die Berechnung der Arbeitseinheiten entfällt in diesen Fällen selbstverständlich. Weitergehende Ansprüche können jedoch nicht anerkannt werden.

## **4.1.5 Kursorte**

Die meisten Kurse finden in Räumen der GWDG oder des Max-Planck-Instituts für biophysikalische Chemie statt. Der Kursraum und der Vortragsraum der GWDG befinden sich im Turm 6, UG des Max-Planck-Instituts für biophysikalische Chemie, Am Fassberg, 37077 Göttingen, der Große Seminarraum im Allgemeinen Institutsgebäude dieses Instituts. Die Wegbeschreibung zur GWDG bzw. zum Max-Planck-Institut für biophysikalische Chemie sowie der Lageplan sind im WWW unter dem URL

#### **http://www.gwdg.de/gwdg/standort/ lageplan**

zu finden. Der gemeinsame Schulungsraum von GWDG und SUB befindet sich im Untergeschoss der Niedersächsischen Staats- und Universitätsbibliothek, Platz der Göttinger Sieben 1, 37073 Göttingen.

#### **4.1.6 Ausführliche und aktuelle Informationen**

Ausführliche Informationen zu den Kursen, insbesondere zu den Kursinhalten und Räumen, sowie aktuelle kurzfristige Informationen zum Status der Kurse sind im WWW unter dem URL

#### **http://www.gwdg.de/service/kurse**

zu finden. Anfragen zu den Kursen können an den Dispatcher per Telefon unter der Nummer 0551 201-1524 oder per E-Mail an die Adresse auftrag@gwdg.de gerichtet werden. Zweimal jährlich wird ein Katalog mit dem aktuellen GWDG-Kursprogramm versendet. Interessenten, die in den Verteiler aufgenommen werden möchten, können dies per E-Mail an die Adresse gwdg@gwdg.de mitteilen.

#### **4.2 Kurse von Februar bis Dezember 2005 in thematischer Übersicht**

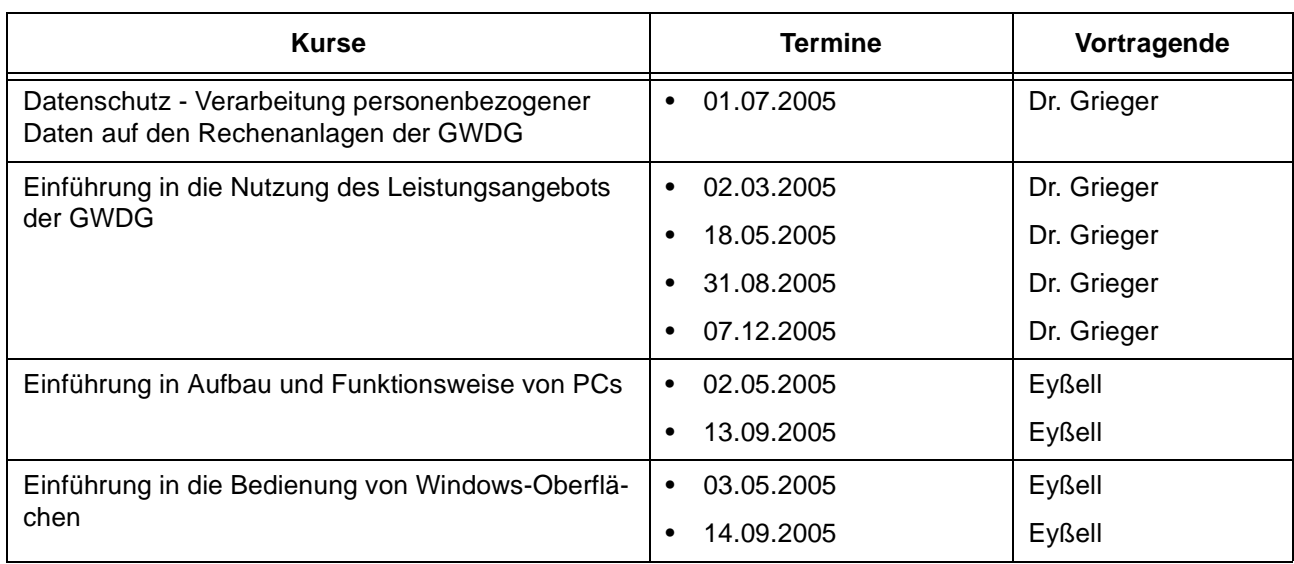

## **EDV-Grundlagen und Sonstiges**

## **EDV-Grundlagen und Sonstiges**

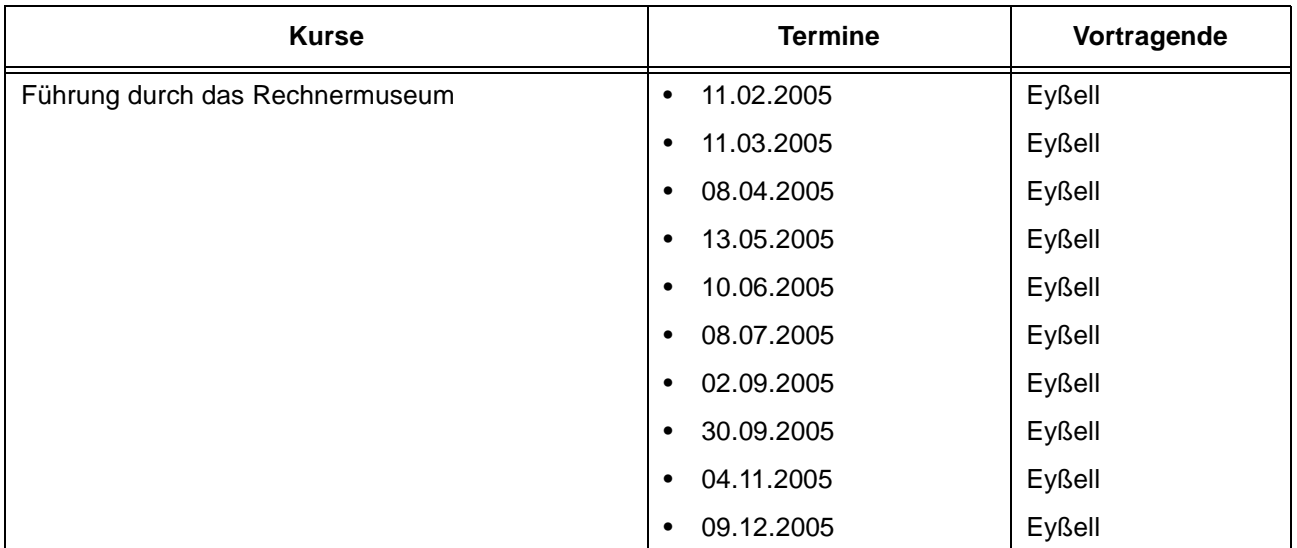

## **Betriebssysteme**

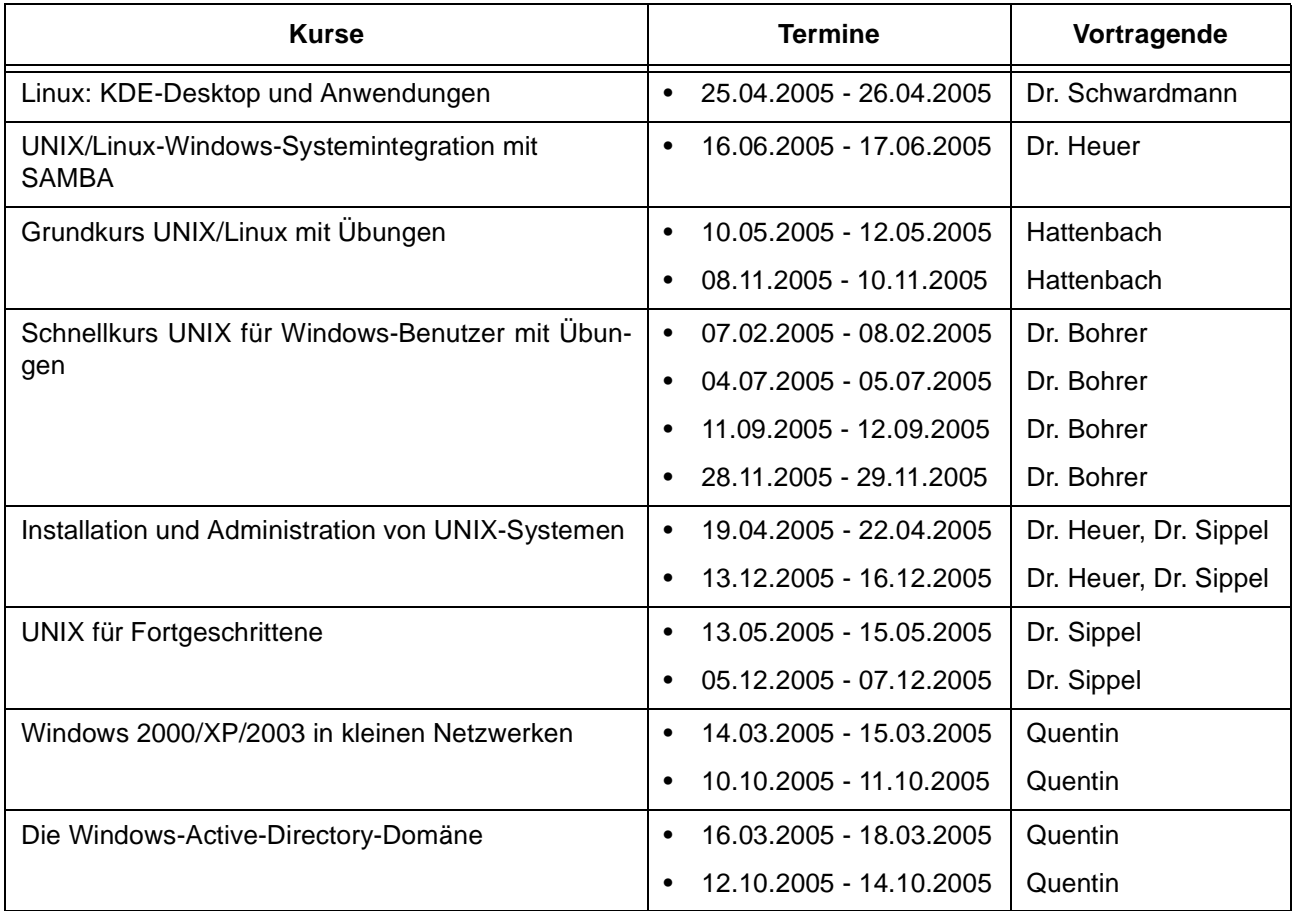

#### **Netze / Internet**

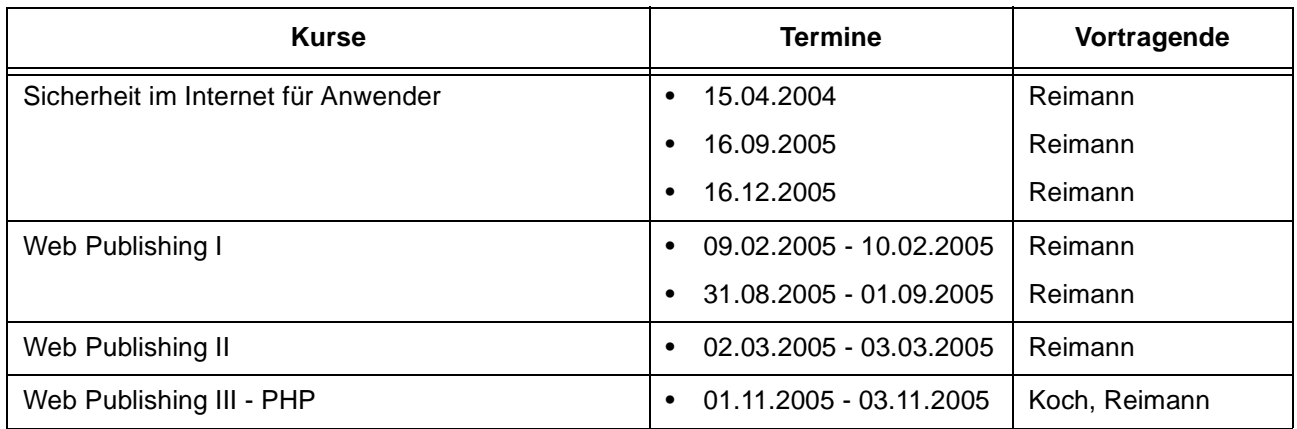

## **Grafische Datenverarbeitung**

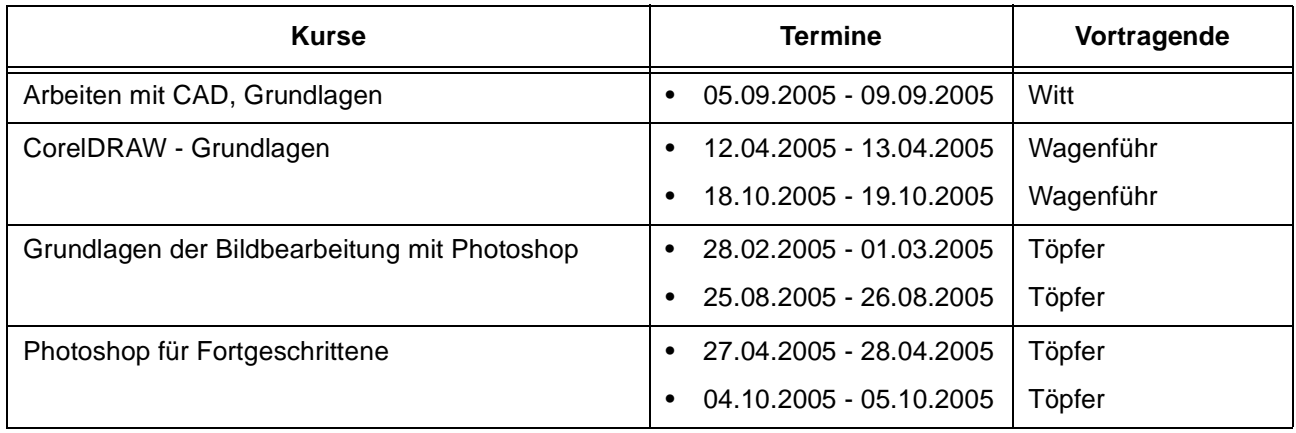

## **Sonstige Anwendungssoftware**

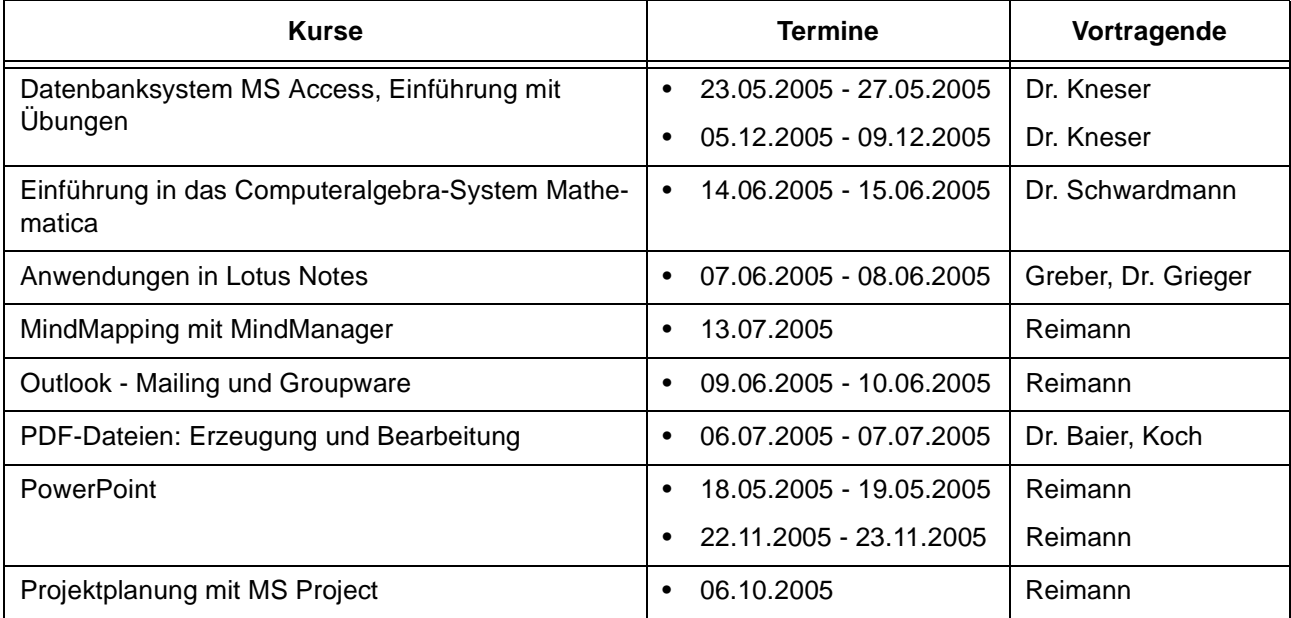

#### **Sonstige Anwendungssoftware**

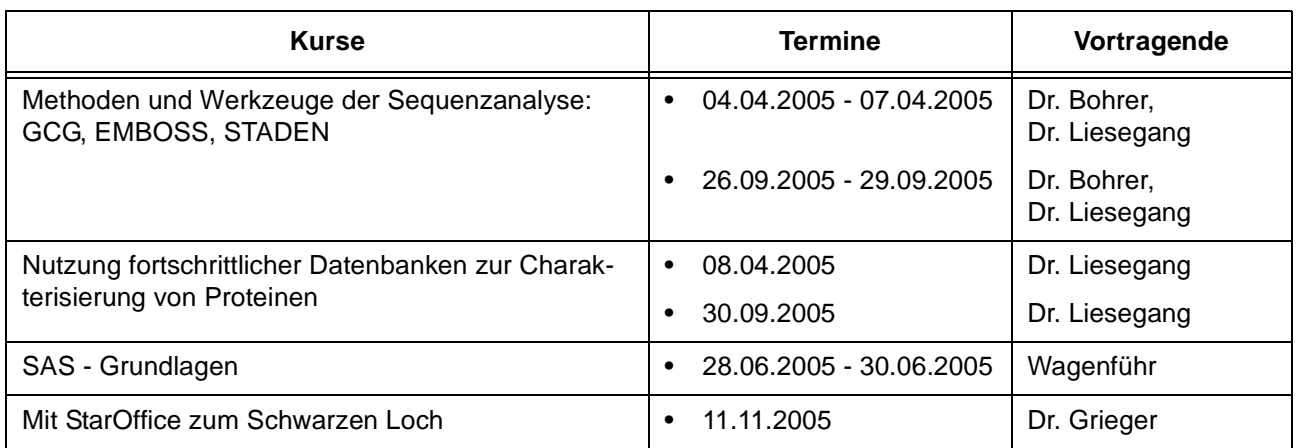

#### **Programmiersprachen**

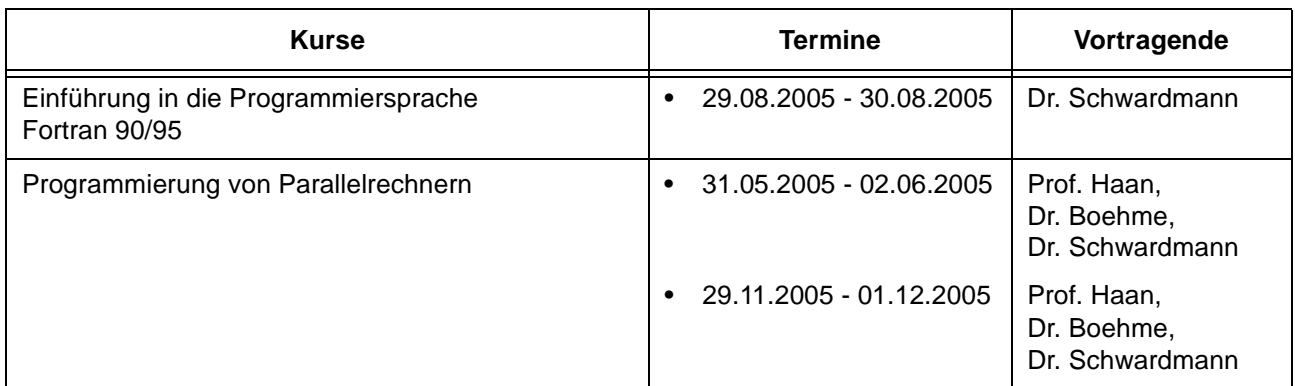

## **4.3 Kurse von Februar bis Dezember 2005 in chronologischer Übersicht**

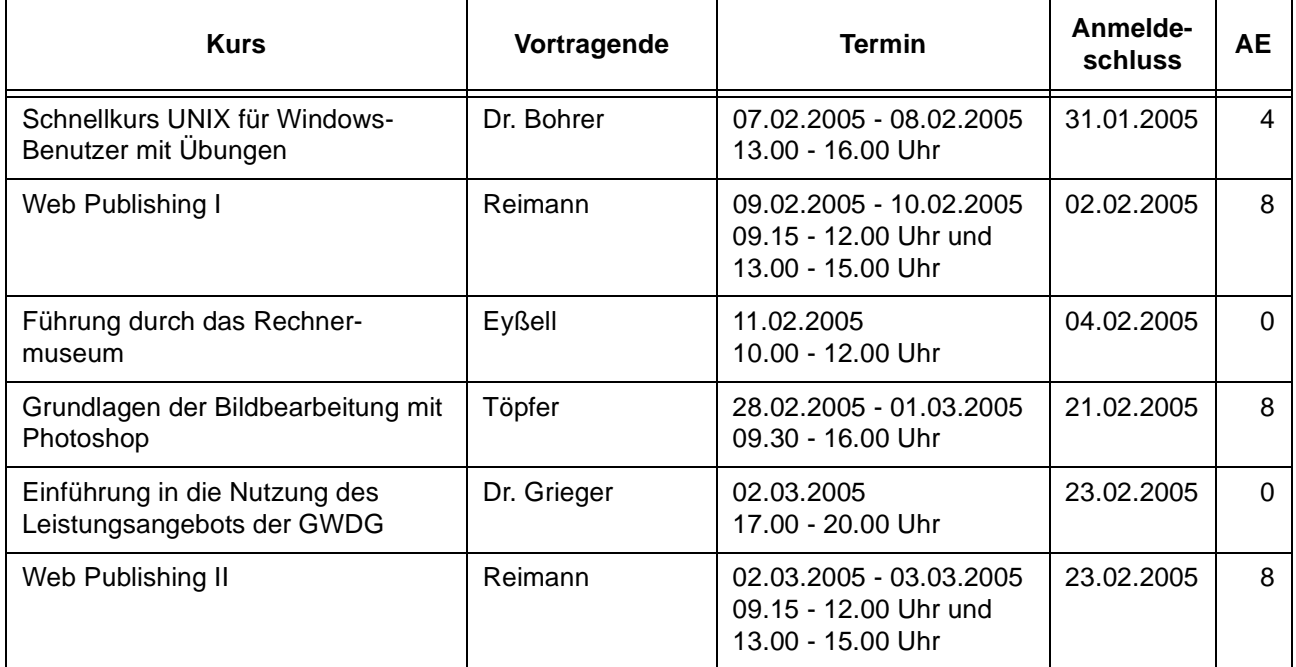

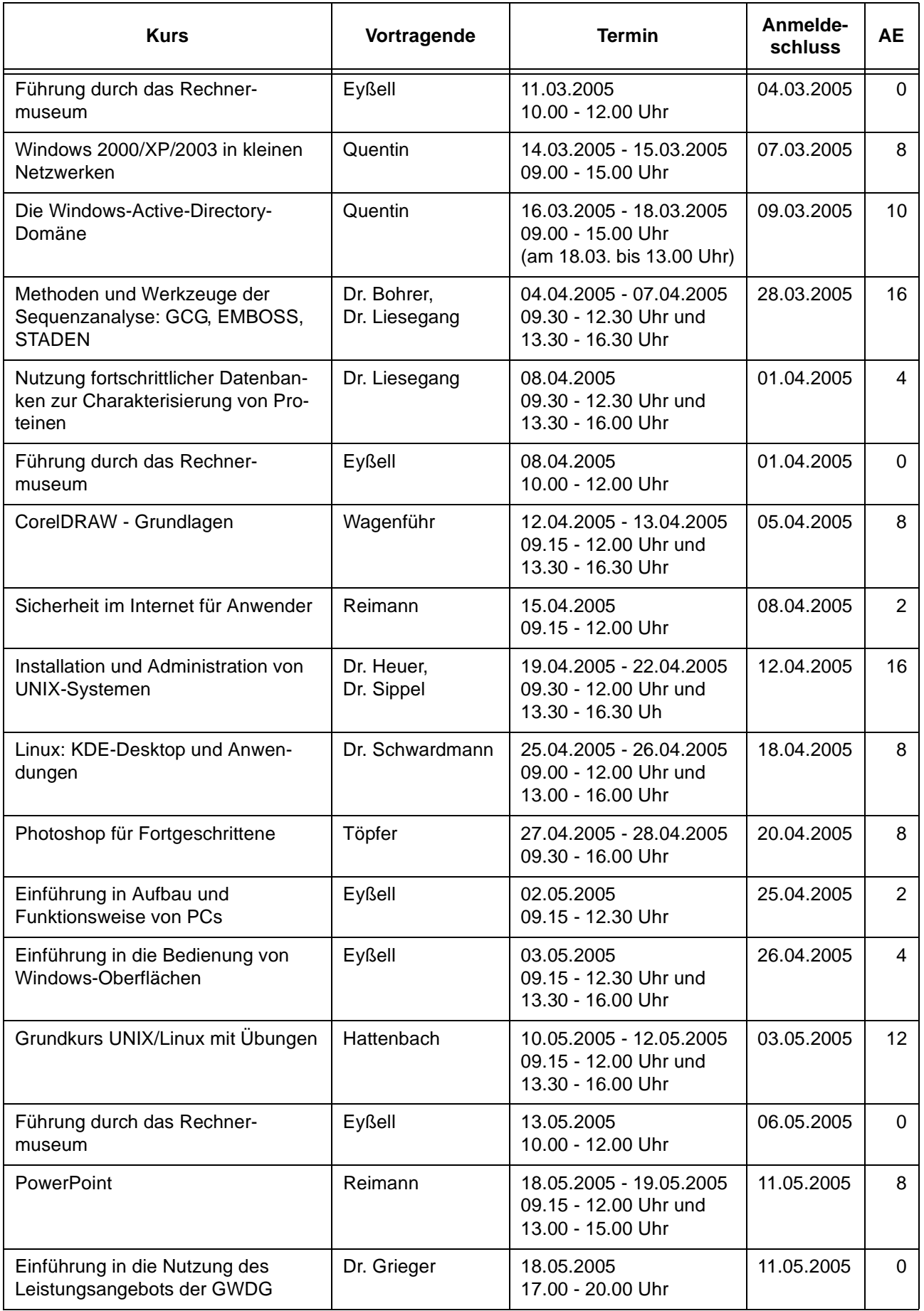

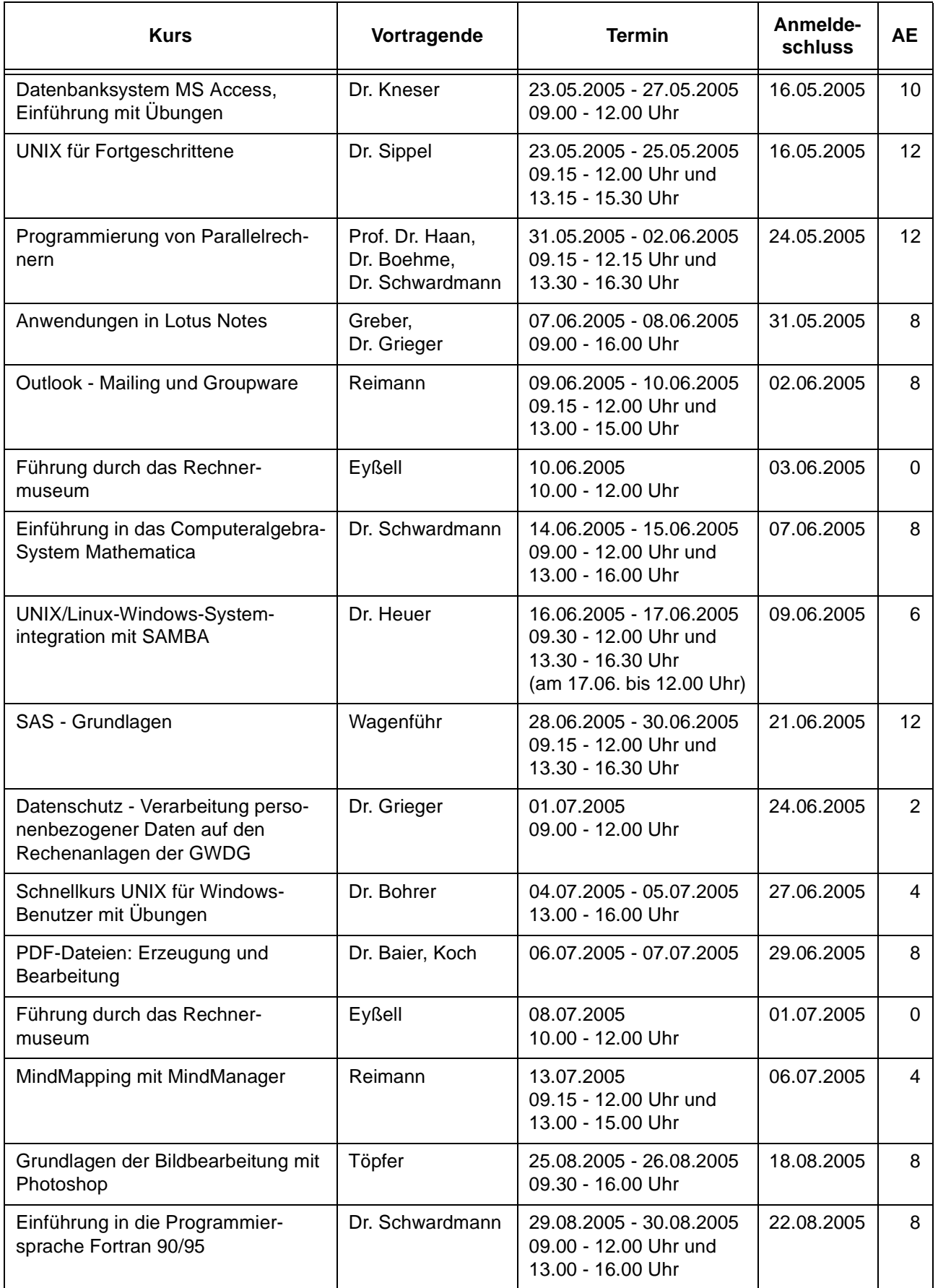

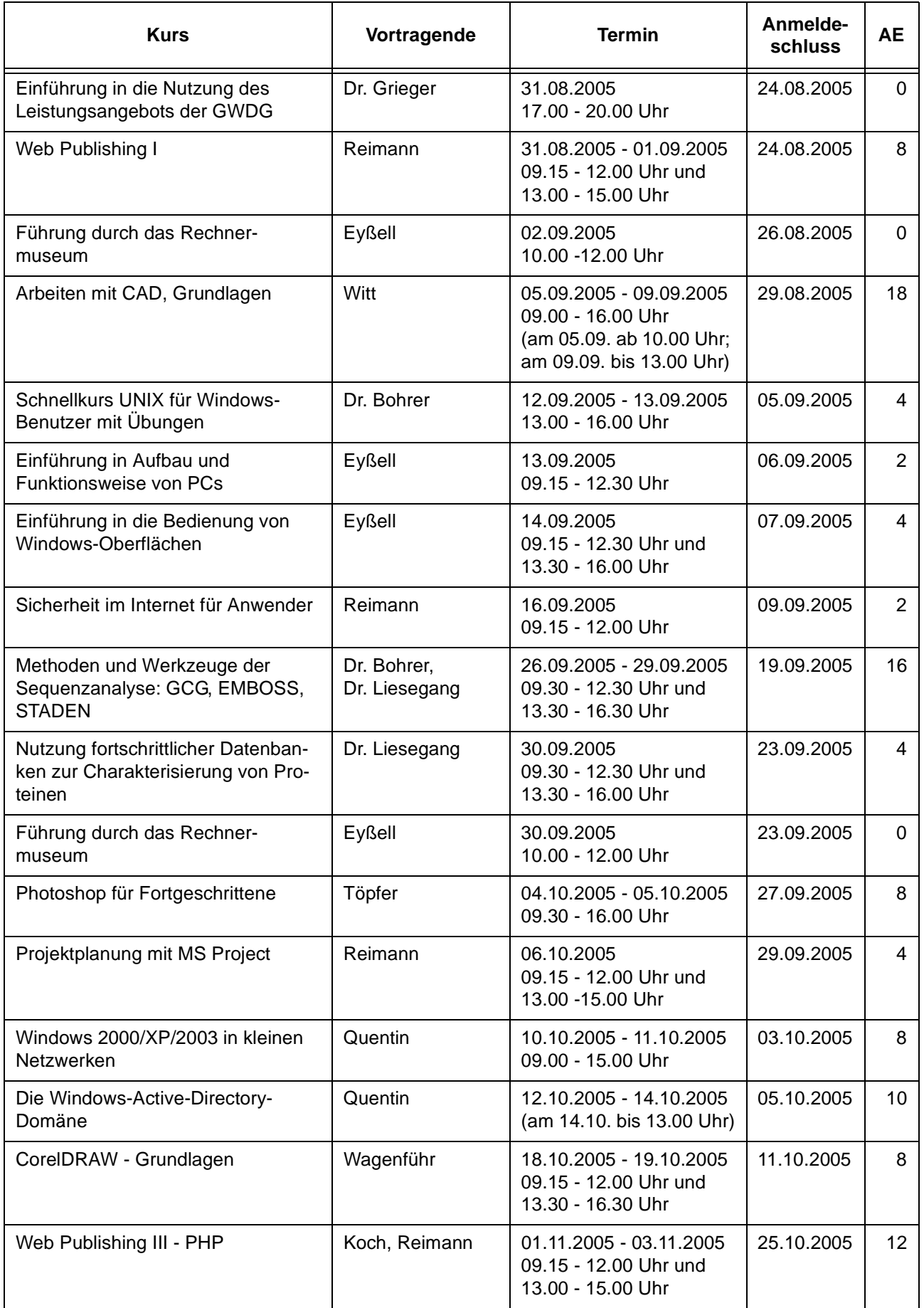

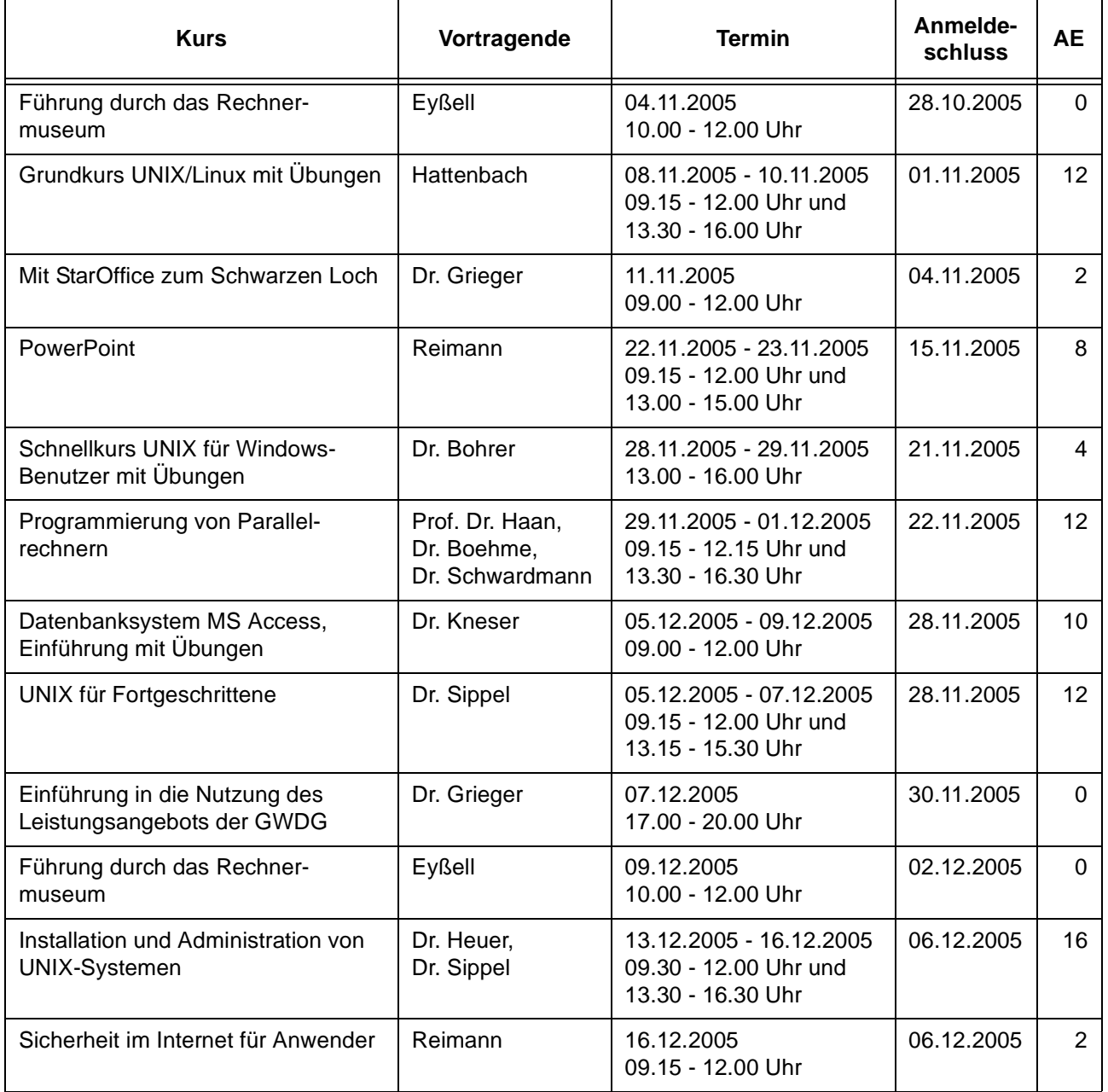

# <span id="page-15-0"></span>**5. Betriebsstatistik Dezember 2004**

# **5.1 Nutzung der Rechenanlagen 5.2 Betriebsunterbrechungen**

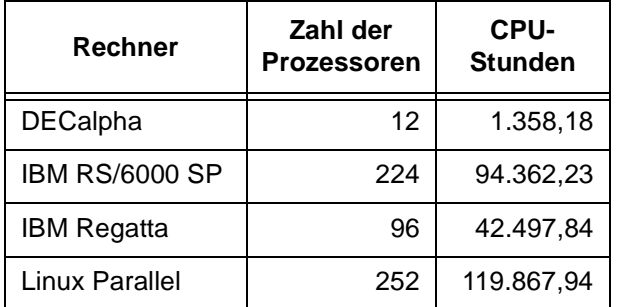

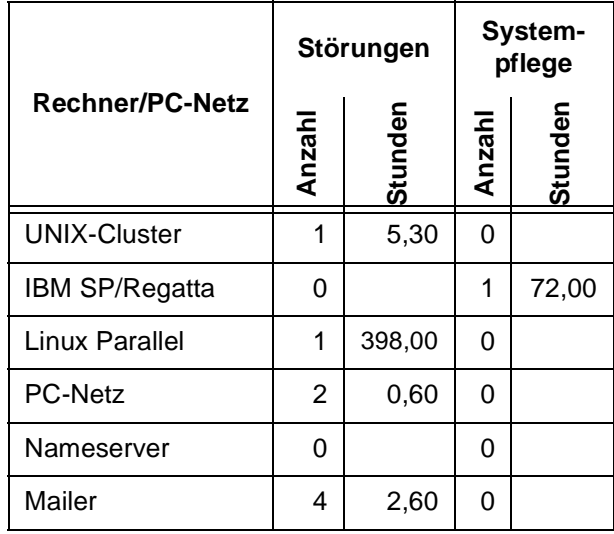

# <span id="page-15-1"></span>**6. Autoren dieser Ausgabe**

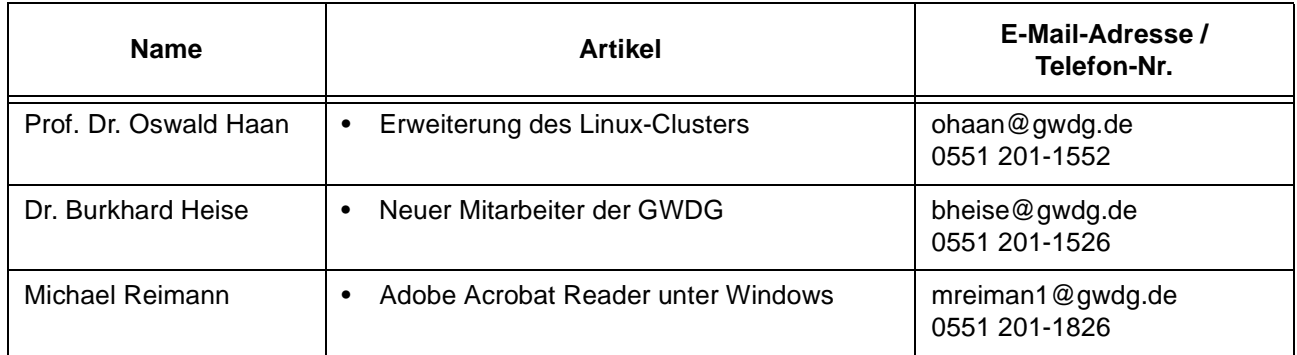